# INSTALLING AND RUNNING THE CI EXERCISER SOFTWARE (AV-T637B-TE)

 $\sim 10^{11}$ 

 $\mathcal{L}^{\text{max}}_{\text{max}}$  , where  $\mathcal{L}^{\text{max}}_{\text{max}}$ 

 $\label{eq:2.1} \frac{1}{\sqrt{2}}\int_{\mathbb{R}^3}\frac{1}{\sqrt{2}}\left(\frac{1}{\sqrt{2}}\right)^2\frac{1}{\sqrt{2}}\left(\frac{1}{\sqrt{2}}\right)^2\frac{1}{\sqrt{2}}\left(\frac{1}{\sqrt{2}}\right)^2\frac{1}{\sqrt{2}}\left(\frac{1}{\sqrt{2}}\right)^2.$ 

 $\label{eq:2} \begin{split} \mathcal{L}_{\text{max}}(\mathcal{L}_{\text{max}}) = \mathcal{L}_{\text{max}}(\mathcal{L}_{\text{max}}) \,, \end{split}$ 

 $\mathcal{L}^{\text{max}}_{\text{max}}$ 

 $\sim 10^{11}$  km  $^{-1}$  $\mathcal{L}^{\text{max}}_{\text{max}}$  and  $\mathcal{L}^{\text{max}}_{\text{max}}$ 

 $\mathcal{L}^{\text{max}}_{\text{max}}$ 

 $\mathcal{L}_{\mathcal{A}}$ 

#### 1.0 2.0 2. 1 2.2 2.3 2.4 2.5 3.0 4.0 5.0 CONTENTS PAGE<br>======== **--------** ABSTRACT •••••••••••••••••••••• 3 PREPARING TO RUN THE CI ~XERCISER ••••• •••• 3 BPARING TO RUN THE CI EXERCISER<br>Process Quotas And Privileges . . . . . . . . . . 3<br>Sustem Besouress Process Quotas And Privileges<br>System Resources • • • • • • • • • • • • • • • • • • 3<br>Modifying The System Parameters • • • • • • • • • 3 System Resources . . . . . . . . . . . . . . . . . . 3<br>Modifying The System Parameters . . . . . . . . . 3<br>SCS System ID . . . . . . . . . . . . . . . . . 4 polllnq Interval ••••••••••••••••• 4 Polling Interval . . . . . . . . . . . . . . . . . . 4<br>INSTALLING THE CI EXERCISER SOFTWARE . . . . . . . . 4<br>LOAOING THE CI EXERCISER SOFTWARE . . . . . . . . . 5 INSTALLING THE CI EXERCISER SOFTWARE . . . . . . . . 4<br>LOADING THE CI EXERCISER SOFTWARE . . . . . . . . . 5<br>RUNNING THE CI EXERCISER . . . . . . . . . . . . . . 6

 $\sim 100$ 

 $\sim$   $\sim$ 

APPENDIX A SYSGEN PARAMETERS

 $\sim$ 

 $\sim 10$ 

 $\bar{\mathcal{A}}$ 

 $\sim$   $\sim$ 

 $\sim$ 

APPENDIX B PROCESS QUOTAS AND PRIVILEGES INSTALLING AND RUNNING THE CI EXERCISER SOFTWARE

## 1.0 ABSTRACT

The CI Exerciser is an online tool used to detect errors within a CI cluster and isolate a problem to a specific node. The software package consists of a user mode diagnostic that runs under the diagnostic supervisor, a controller class driver, and a responder class driver.

When running the exerciser in a cluster, at least one node must be a controller; any or all of the nodes can be responders. The controller<br>sends commands to the responder, the responder takes the specified action and returns responses to the controller. In this manner, the controller can systematically check out the cluster and isolate any problems to a specific node.

All error printouts are made at the controlling node(s); there is no user interface to the responder.

### 2.0 PREPARING TO RUN THE CI EXERCISER

#### Process Quotas And Privileges  $2.1$

When running the CI Exerciser, the user must have specific privileges and quotas. The required values can be given to an account by running the authorize program. The privileges and quotas must at least meet the minimum shown in appendix B.

#### 2.2 System Resources

The SYSGEN utility can be used to modify the parameters specified below. Since most are non-dynamic, the system must be REBOOTED before the new parameters values take effect.

IT IS STRONGLY RECOMMENDED THAT THE SYSTEM MANAGER BE NOTIFIED BEFORE MODIFYING THE SYSGEN PARAMETERS AND REBOOTING THE SYSTEM.

#### 2.3 Modifying The System Parameters

The CI Exerciser (and associated drivers) require a certain amount of system resources. Specifically, the values for nonpaged pool, IRP count, SRP count, LRP count, sesconnent and sesbuffent should be increased before loading and running the exerciser. Appendix A shows how to calculate the - required values. The CIEPARAMS command file will modify these values for you. DO NOT RUN THIS COMMAND FILE WITHOUT FIRST NOTIFYING THE SYSTEM MANAGER. There is a second command file that can be run to put these sysgen values back to the values prior to running the CIEPARAMS command file, it is called CIEPARRST. If CIEPARAMS is run more than once, CIEPARRST will only return the values to the last set. Remember that once the sysgen parameters are changed, rebooting will not restore them to there original values. If CIEPARAMS is run twice without running CIEPARST, the values must be changed manually. Refer to appendix A to calculate the amount by which CIEPARAMS will change the sysgen parameters and for instructions to execute the

command files. CIEPARAMS and CIEPARST command files are put into the sysmaint area by tne Installation proceedure explained below.

The cluster configuration is important in modifying these parameters. Controller/Responder andes require greater increases to the parameters than R.sponder nodes, and larqer clusters require qreater Increases to the parameters than small clusters.

Refer to appendix A for a table that shows the additions that should be made to the. system parameters as a functIon of node type and cluster configuration.

#### 2.4 SCS System 10

Each node In the CI cluster must have a unique, NON-ZERO SCS system identification. This parameter is strictly a software entity used by the CI software to distinguish between nodes in the cluster, and should not be confused with the system configuration register. The SCS System ID is modified by the sysgen parameter SCSSYSTEMID. If more than one node in a cluster has the same SCS system ID, the diagnostic will NOT run correctly.

#### 2.5 PollinQ Interval

The interval at which the CI port driver polls should be kept at 15 seconds or less. This restriction helps avoid excessively long timeout intervals<br>which can occur if an error is detected by the exerciser. The polling which can occur if an error is detected by the exerciser. interval is eontrolled by the sysqen parameter PAPOLLINTERVAL.

#### 3.0 INSTALLING THE CI EXERCISER SOFTWARE.

The CI Exerciser software resides on floppy disk (AS-T637A-TE) for a CI780 or on TUS8 (BE=T645A=DE) for a CI750. Installing the software simply involves executing a command procedure on the media which copies the aopropriate files into the SYSSMAINTENANCE area. To install the CI exereiser software on a VAX do the followings

- Log into the field service or system manager account
- Remove the console media from the console devlce
- $-$  Insert the CI Exerciser media into the console device
- Mount the CI Exerciser media by typ1nq "~OUNT CS1 CIE"

Note: If the attempt to mount the CIE media fails due to no device, then the eonsole must be connected usinq sysgen. Type the following and then continue the installation:

S MCR SYSGEN SYSGEN> CONNECT CONSOLE

#### SYSGEN> EXIT

- Perform the installation by typing "@CS1:[CIE]CIEINSTAL"
- Dismount the CI Exerciser media by typing "DISMOUNT CS1"
- Remove the CI Exerciser media from the console device
- Replace the console media in the console device

The latest version of the Diagnostic Supervisor should also be put into the sysmaint area and used to run EVXCI. Diagnostic supervisor media is included in the installation kit.

## 4.0 LOADING THE CI EXERCISER SOFTWARE

Before running the CI exerciser, a second command procedure must be executed to load the appropriate class driver(s) into nonpaged pool. This procedure, CIELOAD. COM, prompts the user as to whether the node is to be a controller or just a responder, and loads the driver(s) appropriately, Running the controller in a node will cause moderate degrädation of system performance, while running just the responder will have less of a degrading effect.

The drivers must be loaded each time the system is rebooted. To load the drivers, perform the following steps:

- Log into the field service or system manager account
- Establish CMKRNL privilege by typing "SET PROC/PPIV=CMKR" (Not necessary if the system manager account is being used)
- Load the software by typing "@SYSSMAINTENANCE:CIELOAD"

#### 5.0 RUNNING THE eI EXERCISER

Once the CI class drivers have been loaded on the system, the responder 1s ready to part1cipate 1n cluster test act1vity. The followinq addit10nal commands must be issued to run the controller software. Note that an ATTACH and SELECT command must be issued for each port that is to be tested.

For a CI780...

S RUN ESSAA OS> LOAD EVXCI OS) ATT CI780 SBt PAAO tr br port\_number OS) ATT CI\_NOOE PAAO node\_name VAX780 port\_number DS> attach additional ports... OS) SELECT PAAO DS> select additional ports... OS> 5T

For a CI750... S RUN ECSAA DS> LOAD EVXCI DS> ATT CI750 HUB PAAO slot br port\_number OS> ATT CI\_NOOE PAAO node\_name VAX750 ~ort\_number DS> attach additional ports... OS> SELECT PAAO DS> select additional ports... OS> ST

#### Note:

If running the qenerate activity test, test 20, control C may take up *to 30*  seconds to resoond. when the DS promot is returned, the desired action may be taken.

Note:

Only one controller should run either the generate activity test (test 20) or the monitor performance counters test (test 21) in a cluster at one time.

A help facility is also available with the CI Exerciser. Type "HELP EVXCI" to find the topics for which help information is available, and "HELP EVXCI topic" for 1nformation about a particular top1c.

#### APPENDIX A

#### SYSGEN PARAMETERS

Below are two table, the first for nodes that are to be controllers and responders and the other for nodes that are to be only responders. A controller node must be a responder. The values are calculated by first determining the maximum number of controllers and responders that will be running in the system. Then plug in the values and determine the amount to increase the parameter.

C = maximum numoer of controllers 1n the cluster.

 $R =$  maximum number of responders in the cluster.

+ add

\* multiply

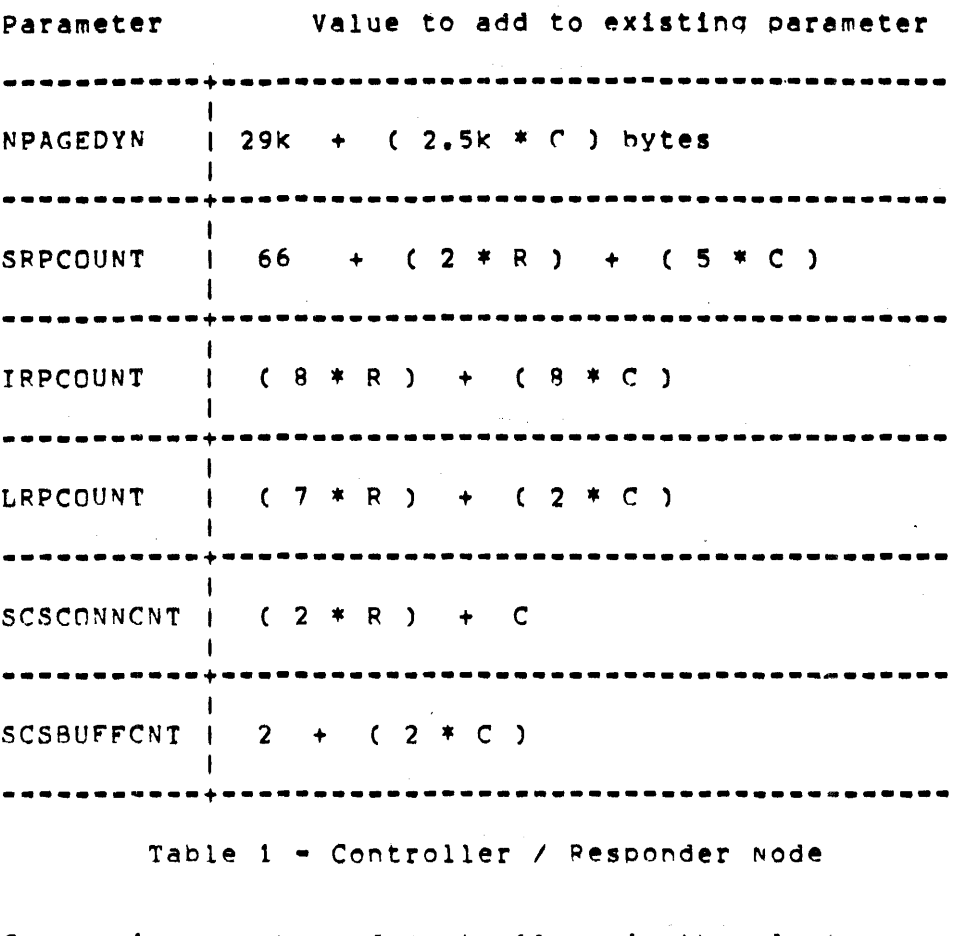

C = maximum number of controllers in the cluster.  $R =$  maximum number of responders in the cluster. + add

• multiply

 $\mathcal{L}_{\mathcal{A}}$ 

 $\label{eq:2} \frac{1}{\sqrt{2}}\int_{\mathbb{R}^3}\frac{1}{\sqrt{2}}\left(\frac{1}{\sqrt{2}}\right)^2\frac{1}{\sqrt{2}}\left(\frac{1}{\sqrt{2}}\right)^2\frac{1}{\sqrt{2}}\left(\frac{1}{\sqrt{2}}\right)^2.$ 

 $\label{eq:2.1} \begin{split} \mathcal{L}_{\text{max}}(\mathbf{r}) & = \mathcal{L}_{\text{max}}(\mathbf{r}) \mathcal{L}_{\text{max}}(\mathbf{r}) \,, \end{split}$ 

 $\mathcal{L}^{\text{max}}_{\text{max}}$ 

Page A-3

 $\mathcal{L}(\mathcal{A})$  and  $\mathcal{L}(\mathcal{A})$ 

 $\mathcal{L}^{\text{max}}_{\text{max}}$ 

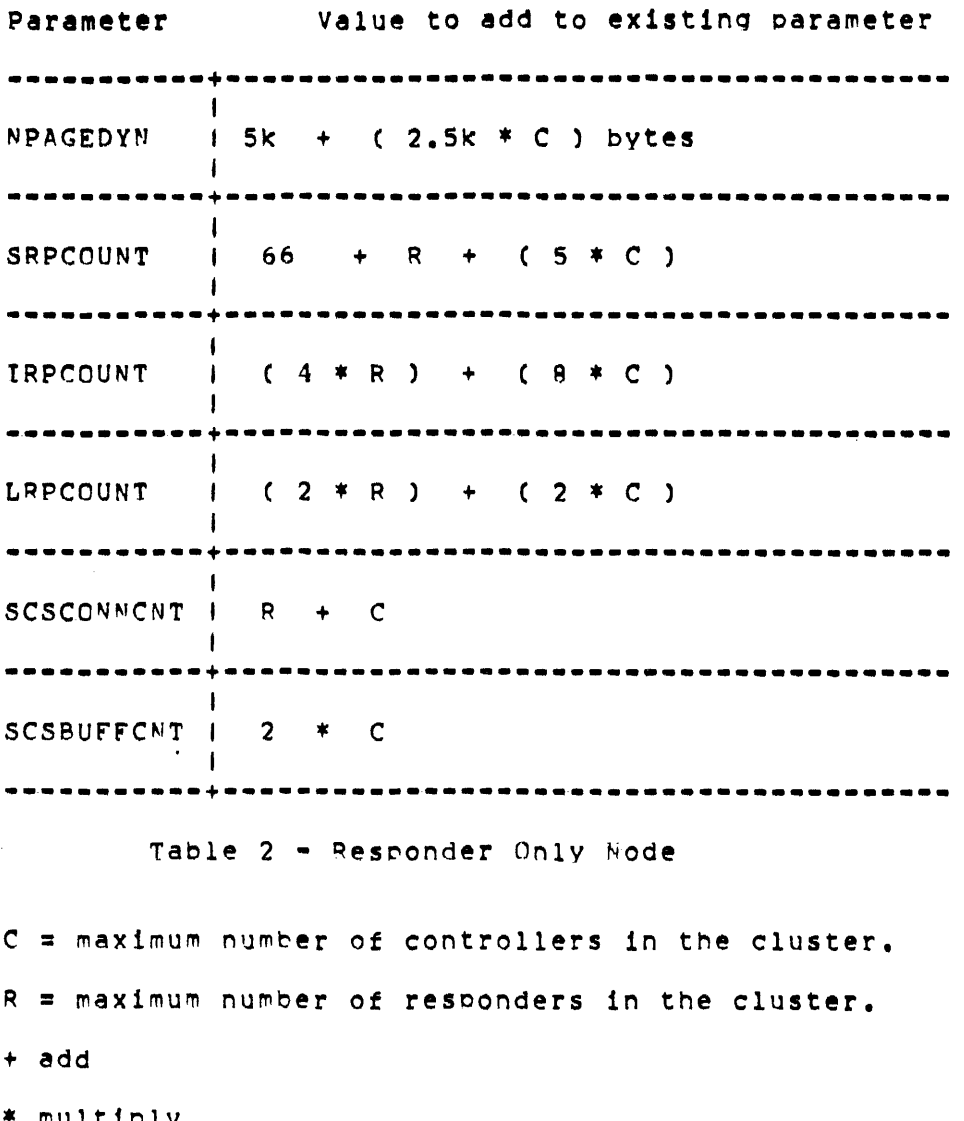

 $\sim 10^{11}$  km  $^{-1}$ 

 $\label{eq:2.1} \frac{1}{\sqrt{2}}\left(\frac{1}{\sqrt{2}}\right)^{2} \left(\frac{1}{\sqrt{2}}\right)^{2} \left(\frac{1}{\sqrt{2}}\right)^{2} \left(\frac{1}{\sqrt{2}}\right)^{2} \left(\frac{1}{\sqrt{2}}\right)^{2} \left(\frac{1}{\sqrt{2}}\right)^{2} \left(\frac{1}{\sqrt{2}}\right)^{2} \left(\frac{1}{\sqrt{2}}\right)^{2} \left(\frac{1}{\sqrt{2}}\right)^{2} \left(\frac{1}{\sqrt{2}}\right)^{2} \left(\frac{1}{\sqrt{2}}\right)^{2} \left(\$ 

\* multiplY

SYSGEN PARAMETERS

F:xamPle -

Suppose one controller node is being run in a three node cluster, with all three nodes being selected for test. Then, the following increases should be made to the sysgen parameters:

 $\sim 10^{-1}$ 

 $C = 1$  $R = 2$ 

In the controller/responder node:

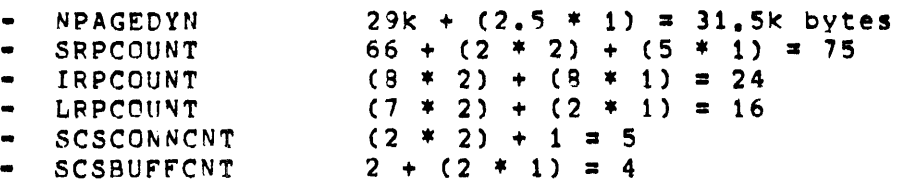

The follow1nq increases Should be made to the sysqen parameters 1n the two resoonder nodes:

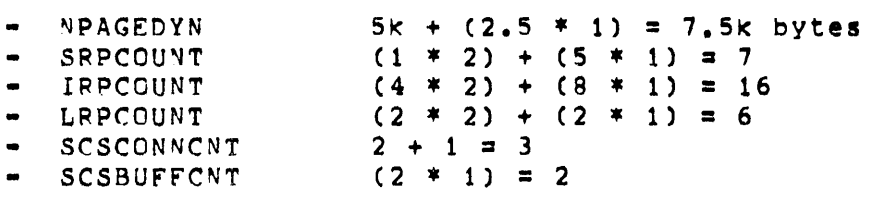

### APPENDIX B

 $\sim$ 

## PROCESS QUOTAS AND PRIVILEGES

The following is a table of minimum and typical process quotas and privileges needed to run the CI exerciser. These values can be modified by running the Authorize program. Authorize has a help facility to aid in making any necessary changes.

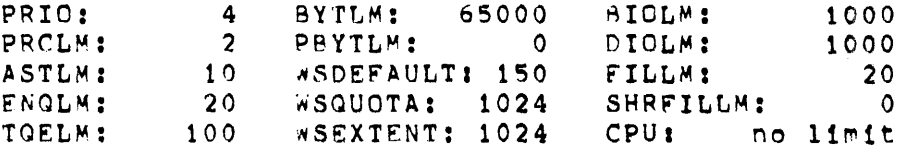

Privileges

 $\bar{\mathcal{A}}$ 

CMKRNL, DIAGNOSE, LOG\_IO, PSWAPM, PHY\_IO

 $\omega_{\rm{m}}$